# **C BCC METAURO GRUPPO BCC ICCREA**

# ISEE??

# Guida per recuperare velocemente da Web Banking i documenti necessari

## CONTO CORRENTE PER RECUPERARE LA GIACENZA

# MEDIA ISEE DEL CONTO **CORRENTE**

### **Selezionare da Web Banking documenti**

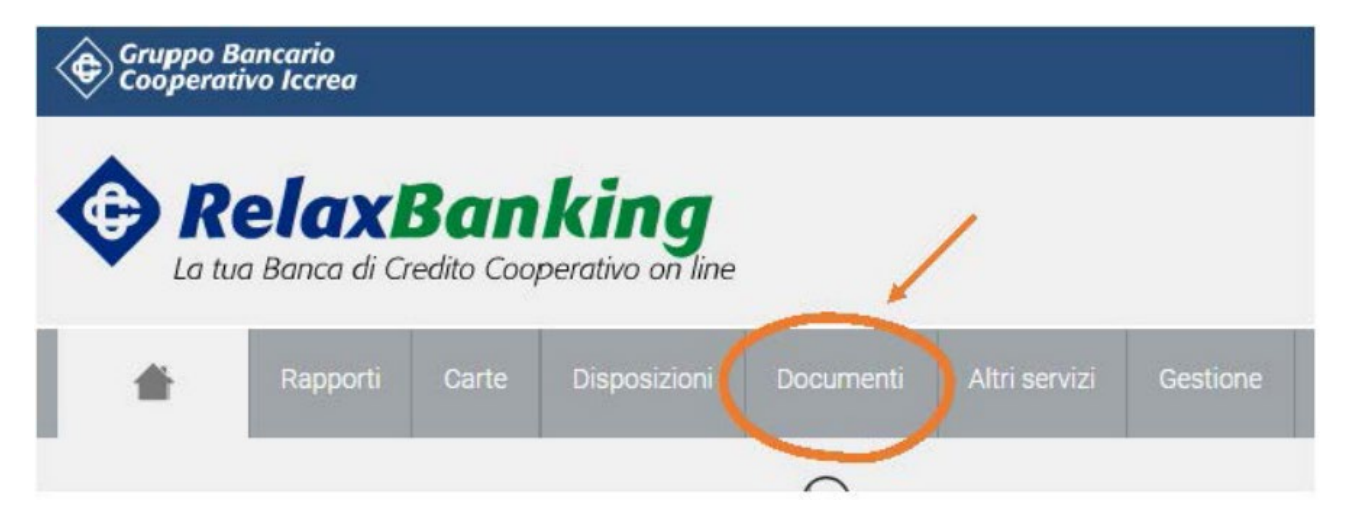

### **Seleziona conti correnti**

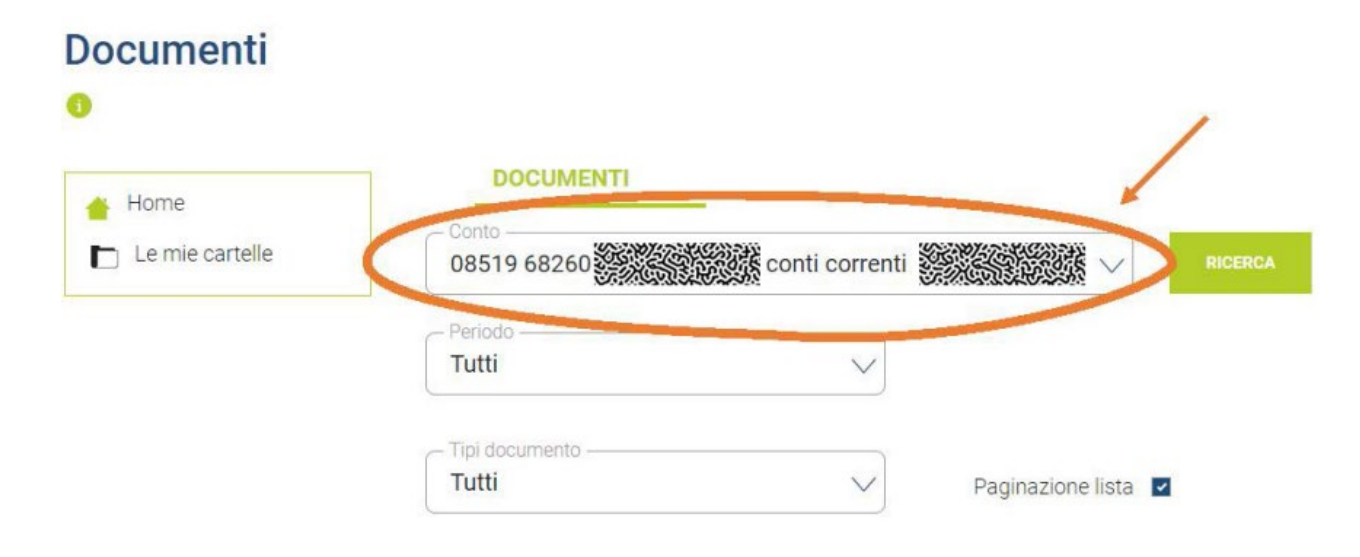

### Selezionare su Periodo l'anno di riferimento e su Tipo documento selezionare Estratto Conto campitale dom.

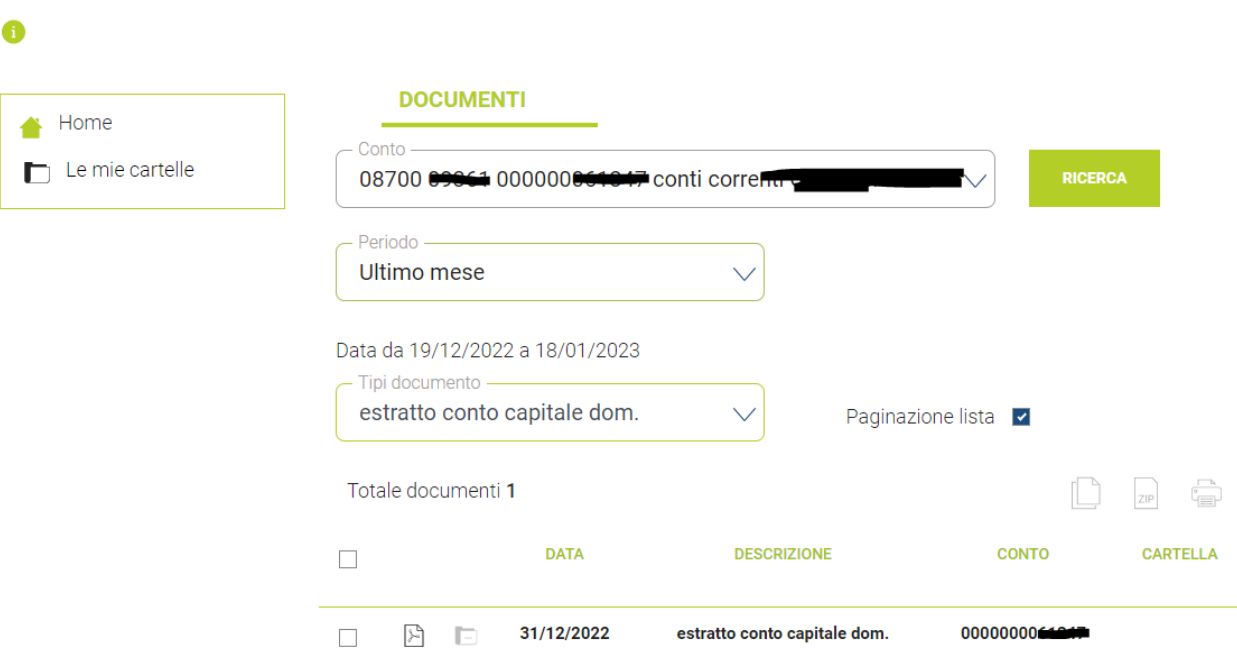

### **Facsimile documento ISEE**

**Documenti** 

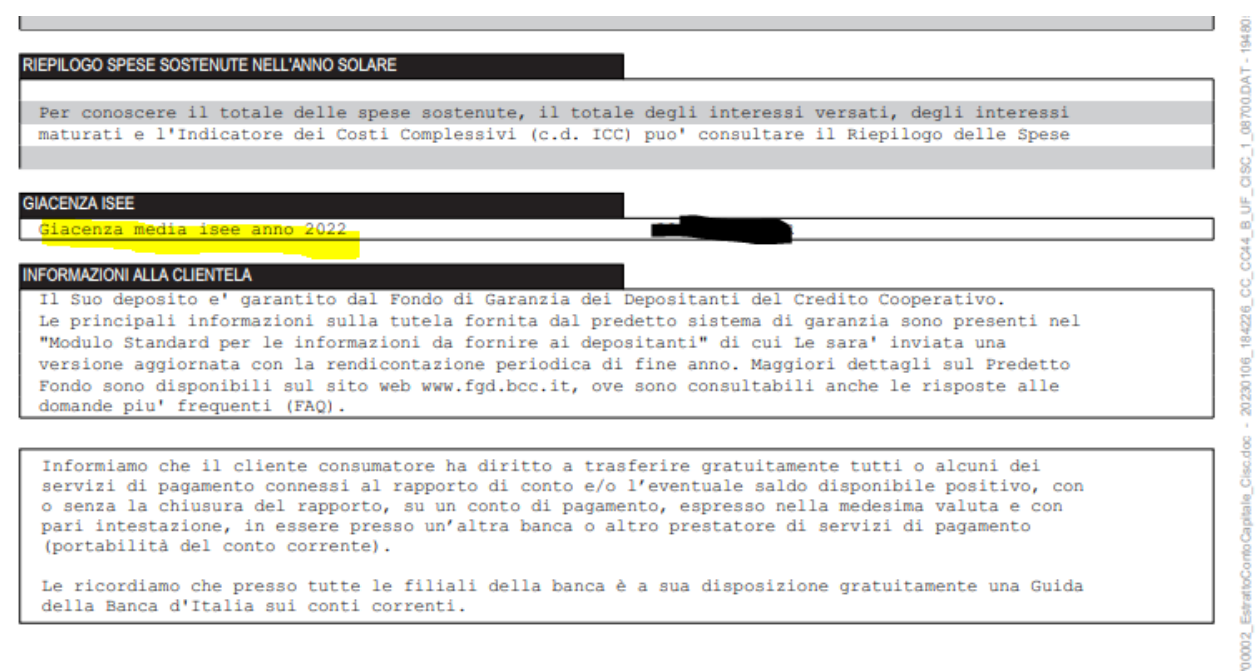

### DOSSIER TITOLI

# PER RECUPERARE L'ESTRATTO CONTO TITOLI DEL DOSSIER AI FINI ISEE

**Stessa cosa per il dossier titoli per recuperare l'estratto nel periodo di interesse**

**Selezionare da Web Banking documenti**

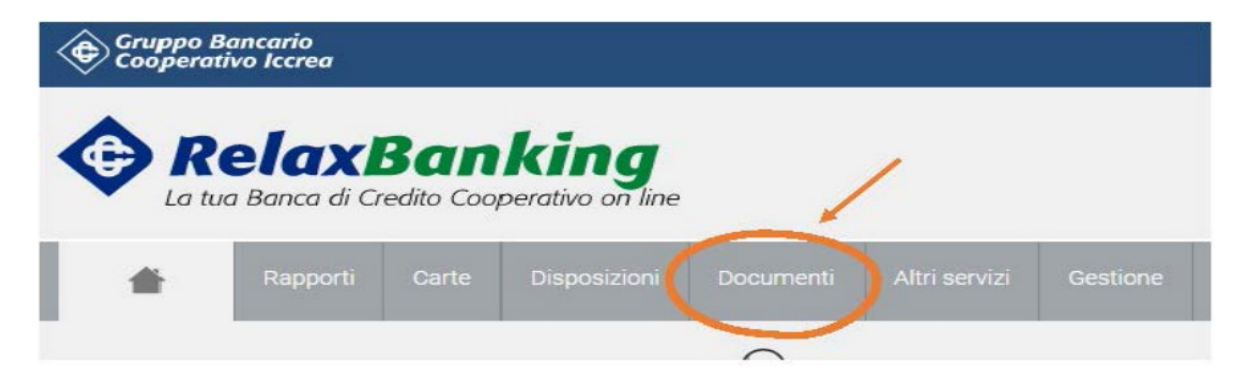

**Selezionare il dossier titoli per recuperare l'estratto nel periodo di interesse**

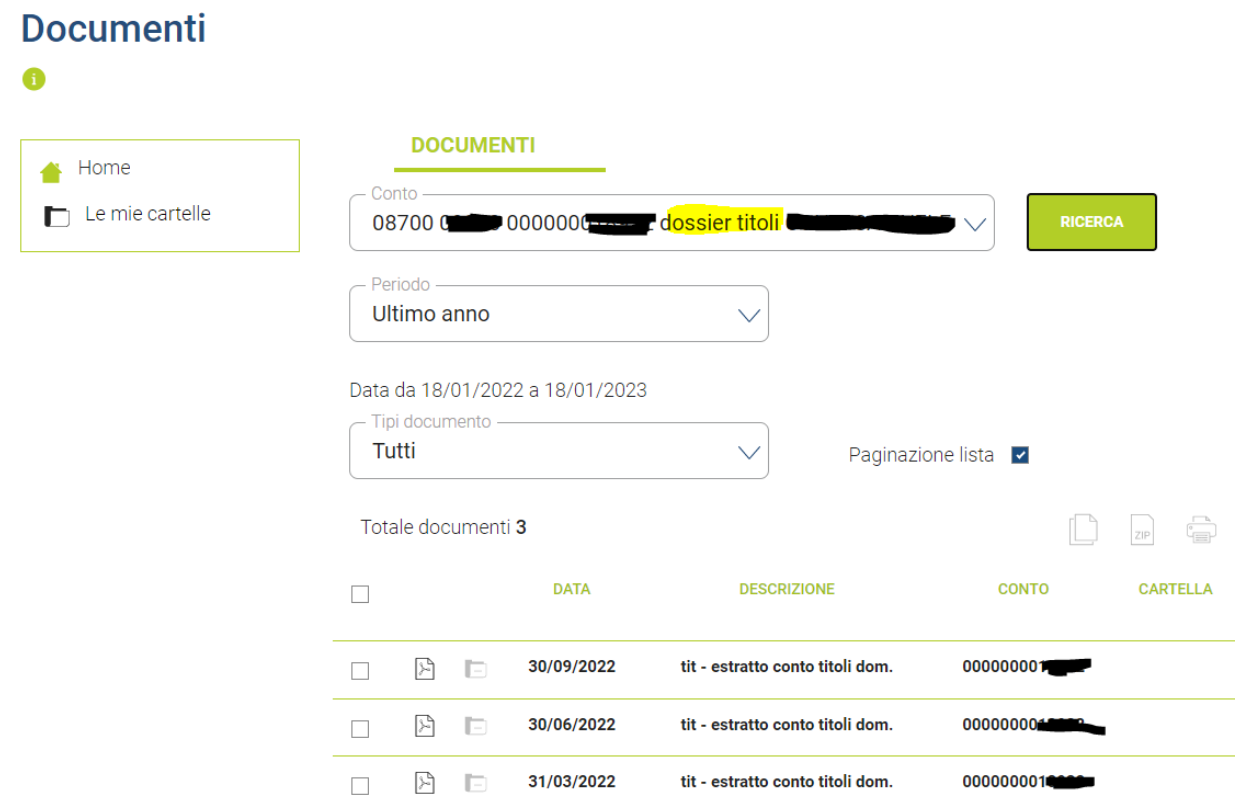

#### **Facsimile Estratto Conto Titoli al**

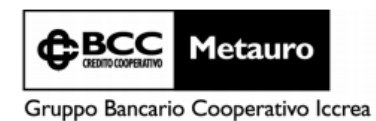

Banca di Credito Cooperativo del Metauro - Società Cooperativa - Via G. Matteotti Orciano, 4, 61038 Terre Roveresche - (PU) - Tel.: +39 0721.989701 - Fax: +39 0721.989728 - Sito Internet: www.metauro.bc.it - E-mail: banca@

 $(P)$ 08700 09340 001

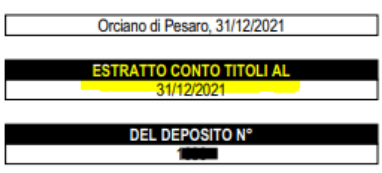

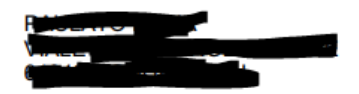

### MUTUI

## PER RECUPERARE IL RENDICONTO DEI MUTUI AI FINI ISEE

**Si segue la stessa procedura per recuperare la certificazione della quota capitale dei mutui**

**Selezionare su Periodo l'anno di riferimento e su Tipo documento selezionare Rendiconto Mutuo Posizione**

**Facsimile documento**

**RENDICONTO AL 31/12/2022 RELATIVO AL CONTRATTO DI** MUTUI FONDIARI PRIMA CASA Nº COM **EROGATO IL GIORNI** PRESSO L'AGENZIA N. 001 - ORCIANO

00062873 (H) 08700 09340 001

#### **RENDICONTI CONTRATTO MUTUI**

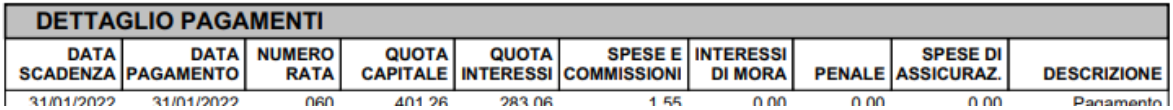

### ATTENZIONE!

### NON BUTTARE I RENDICONTI DI FINE ANNO CHE TI VENGONO SPEDITI IN FORMA CARTACEA

I SALDI DEI CERTIFICATI DI DEPOSITO, DEI CONTI DEPOSITO E DEI DEPOSITI A RISPARMIO non sono disponibili su Relax Banking. Conservare i documenti cartacei che vengono spediti durante l'anno.

### **LA GIACENZA MEDIA DELLA CARTA TASCA SI SCARICA IN AUTONOMIA DAL'APP MYCARTA BCC O DA WEB CARTABCC**

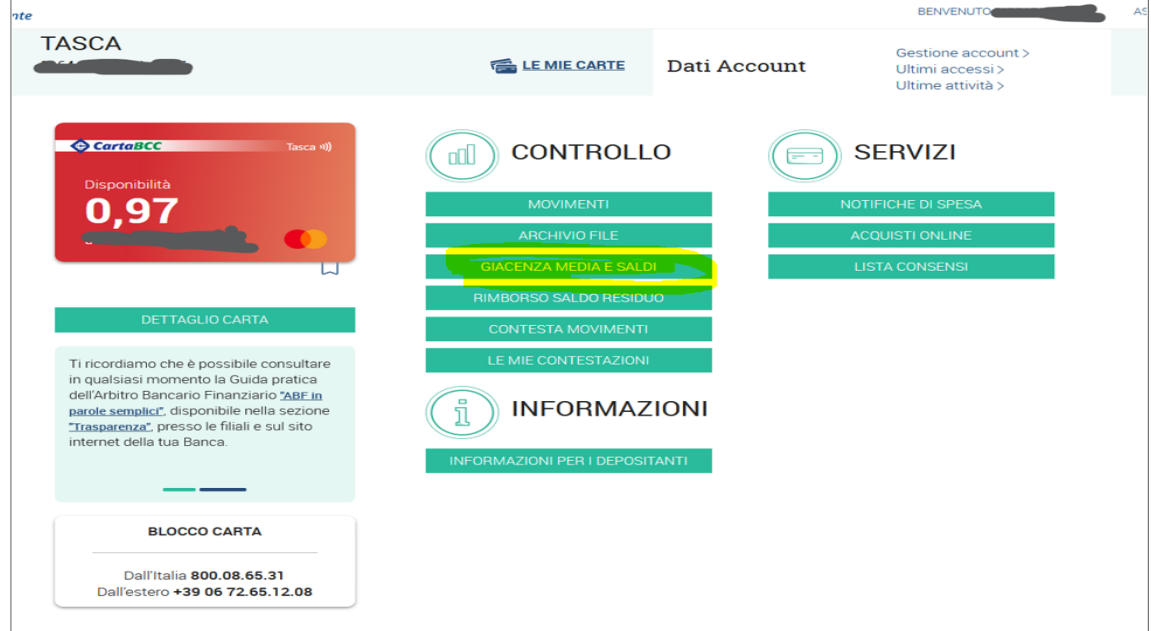